## **Archive Configuration**

## Creating a New Archive

Right after creating an application or selecting an item from the context menu of the application **New Archive**, it is possible to create a new archive. The following dialog box appears:

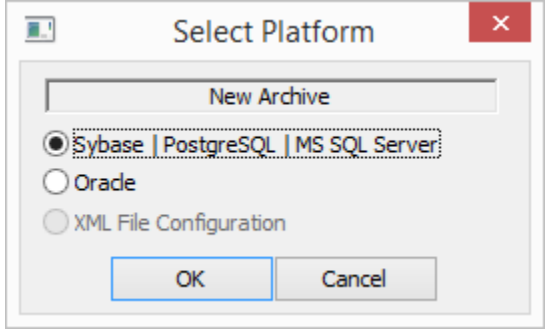

After setting and confirming the appropriate option, a dialog box for configuring a new [Sybase,](https://doc.ipesoft.com/display/D2DOCV21EN/Creating+an+Archive+on+the+ODBC+Platform) PostgreSQL, or Oracle archive will be displayed.

## Editing an already existing archive

Editing the parameters of an already existing [D2000 Archiv](https://doc.ipesoft.com/display/D2DOCV21EN/D2000+Archiv) process is possible after selecting the **Edit** item from the archive context menu.

**Note:** Edit does not allow you to change all the parameters.

**Related pages:** [Application Management](https://doc.ipesoft.com/display/D2DOCV21EN/Management+of+D2000+Applications) [Parameters for Archive](https://doc.ipesoft.com/display/D2DOCV21EN/Parameters+for+Archive)